# Raster-GIS i vejplanlægning

- et forprojekt

Af Erik Kjems Trafikforskningsruppen, Aalborg Universitet

## **Indledning**

GIS-anvendelsen breder sig til alle samfundets hjørner, som det ultimative IT-instrument. Dette gælder i høj grad informationer, som umiddelbart kan stedfæstes til vektorbaserede kort. Indenfor vejsektoren kender man således VISprojektet, som benytter denne form for datalagring, og trafikmodeleringen, som ligeledes igennem en årrække har benyttet sig af GISsystemets fortræffeligheder.

Raster-GIS er ikke benyttet så meget endnu, idet det som IT-system er mindre egnet umiddelbart. Til gengæld er det et fortræffeligt analyseværktøj i forbindelse med billedanalyse. Problemet ligger i at producere det rigtige billede udfra givne forudsætninger.

Indenfor vejplanlægning vil raster-GIS således blive benyttet til at give forslag til linieføringer for en planlagt omfartsvej, idet der vil blive taget højde for og vægtet imellem forskelligt kortmateriale med informationer om veje og bebyggelse, §3 registreringer, højdeinformationer, jordbundsforhold, fredninger og andre fysiske bindinger og interesseområder i det aktuelle område.

Der vil først blive givet en introduktion til raster-GIS. Sidenhen gives en beskrivelse af de

forskellige datatyper, som er anvendt og en beskrivelse af den proces, der ligger i at modtage data fra en leverandør og bruge dem i forbindelse med et GIS-system. Det benyttede GISsystem er ArcInfo version 7.

## **Hvad er raster-GIS?**

De fleste vil være fortrolige med begrebet vejplanlægning, men hvad er raster-GIS? GIS er for så vidt også et rimeligt kendt udtryk, mange vil have et nogenlunde begreb om hvad det er. Således kan GIS beskrives som et system der knytter en række informationer til en geografisk reference, såsom en vejkilometer et hus eller en hel matrikel. Raster-teknologien kendes fra trykkerierne, som lægger fotografier i raster, dvs. repræsenterer et fotografi i en grov punktopløsning for at opnå et pænere resultat når billedet skal trykkes.

Indenfor raster-GIS er det enten et billede, et kort, eller en model, som anvendes (Höhle, 1994). Billedet anvendes typisk som det er, eller opløsningen i billedet ændres. Kortet, som normalt er opbygget af vektorer, konverteres til et billede af punkter eller rettere celler af en forudbestemt størrelse. Det samme gør modellerne, som typisk er højdemodeller, hvor højderne fra lav til høj typisk repræsenteres med gråtoner fra mørk til lys. Se figur 1.

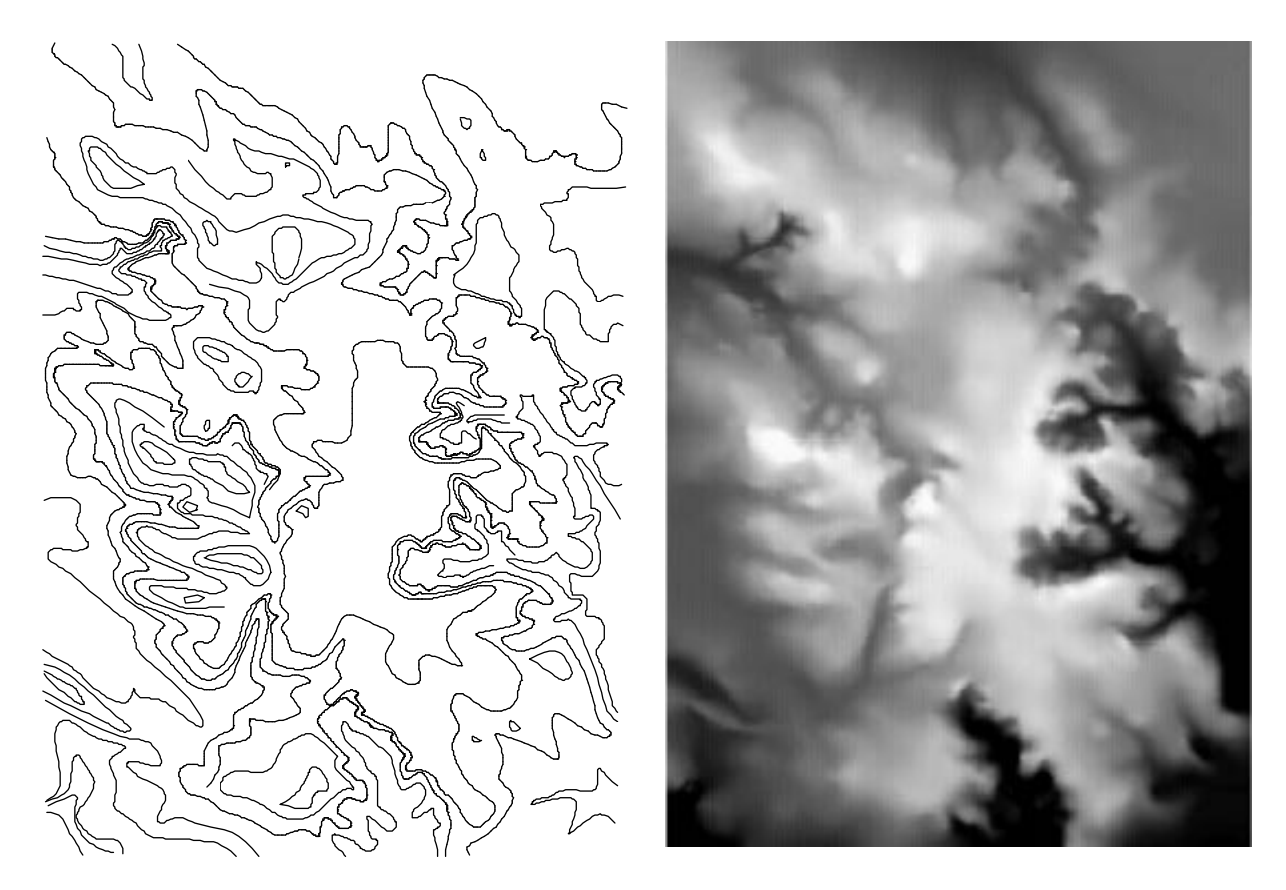

*Figur 1. Højdekurver på vektor-form bliver konverteret til et højdebillede.*

På figur 2 kan ses, hvorledes et hus oprindeligt beskrevet ved et omrids af vektorer, nu beskrives ved en flade af celler med samme farve. Det bliver ganske tydeligt at husets orientering i forhold til nord og også den nøjagtige størrelse på huset går tabt. Ligger to huse tæt ved siden af hinanden vil disse yderligere kunne sammensmelte til et. Dette skal man være klar over, når man vælger cellestørrelse ved konvertering fra vektor til raster. Den rigtige størrelse findes som et kompromi imellem nøjagtighed, svarende til tab af informationer, og regnehastighed som øges kvadratisk ved en halvering af cellestørrelsen. På figur 2 og i dette projekt er der benyttet en cellestørrelse på 5 m.

Til disse celler knyttes én og kun én værdi, som

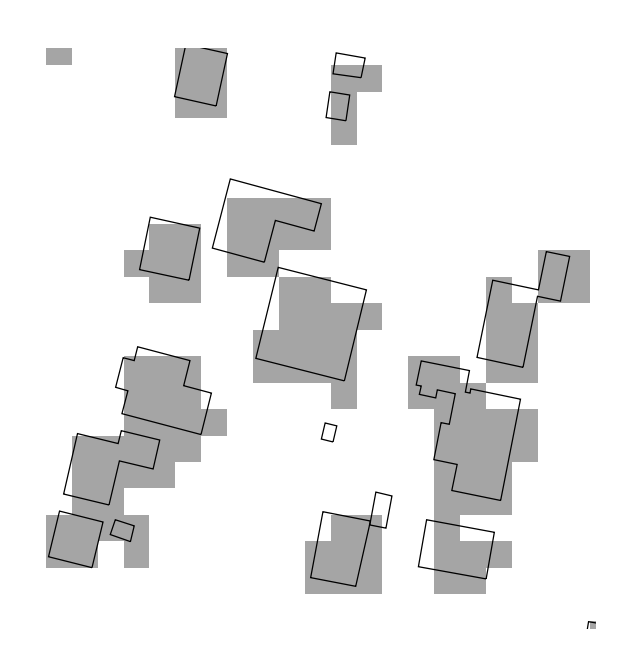

*Figur 2. Husenes oprindelige omrids ses i forhold til repræsentationen i raster med cellestørelsen 5m.*

GIS-systemet præsenterer ved en farve for cellen jævnfør højdemodellen. Farverne kan således beskrive forskellige temaer, såsom jordbundsforhold, et hus eller en å. For at forklare, hvorledes raster-GIS anvendes i forbindelse med vejplanlægning, vil der blive anvendt et projekteksempel. Således vendes tilbage til en mere detaljeret beskrivelse af ovenstående i forbindelse med det aktuelle område.

# **Projekteksempel: Saltum omfartsvej**

For at holde projektet på et rimeligt håndterligt niveau (læs: acceptabel ventetid foran skærmen) blev en omfartsvej med en længde på ca. 3 km valgt. Omfartsvejen er omkring Saltum i Nordjylland ca. 10 km. syd for Løkken, som de fleste kender. Se figur 3.

hensyn man skal tage. Således er det måske nok først og fremmest bebyggelsen i området, man skal tage hensyn til, men mange andre ting som f.eks. fredninger, søer, skovområder og elmaster for at nævne nogle, som har indflydelse på, hvor linien skal ligge. Herudover kommer et ønske om at følge eksisterende skel for at undgå for megen jordfordeling eller at følge højdekurver for at undgå brud i landskabet ud over jordflytningen. De data, man således typisk vil forsøge at indsamle, er anført nedenfor.

- nJordbundstyper m.m.
- n§3-registreringer
- nDigitale grundkort
- nFredningsregistreringer
- nMatrikelkort
- **n** Ledningsoplysninger
- nLuft- og/eller satelitfoto
- nOg mange andre (råstof, vand, miljø ...)

Til det aktuelle projekt omkring Saltum er det lykkedes at skaffe følgende data:

**Jordbundstyper m.m.**: jordbund, skovområder, vandløb, biointeresser

Leveret af: Statens Planteavlsforsøg, Afdeling for Arealanvendelse, Forskningscenter Foulum

### **§3-registreringer**

Leveret af: Nordjyllands amt, Landskabskontoret

### **Digitale grundkort T0/T2**

Leveret af: Naturgas Midt/Nord I/S, Viborg

### **Fredningsregistreringer**

Leveret af: Skov- og Naturstyrelsen, Frednings-

*Figur 3. En tilfældig linie omkring Saltum by.*

Til bestemmelse af linieføringen på en omfartsvej omkring en by er der et utal af forskellige nævnet ved fredningskontoret og kontoret for fortidsminder

Matrikelkortet er desværre ikke digitaliseret i området omkring Saltum endnu, derfor er matriklerne ikke medtaget. I stedet for anvendes brugsgrænser, som er registreret i forbindelse med T0-kortet fra Naturgas M/N

Disse forskellige typer kort vil blive præsenteret i de følgende fire figurer for at vise, hvor forskelligartet materialet kan være.

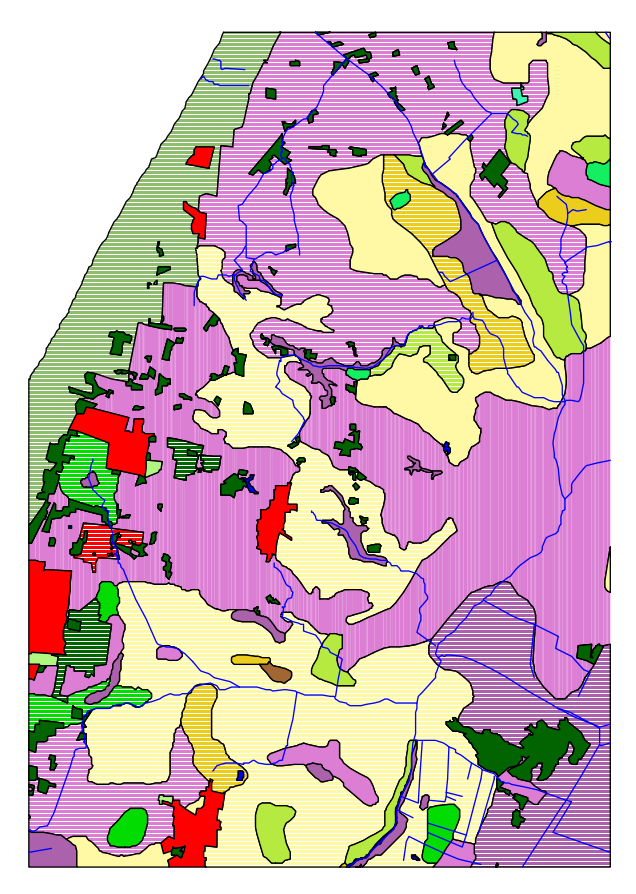

*Figur 4. Forskellige Jordbundstyper. Leveret med UTM-koordinater i ArcViews "Shape"-format.*

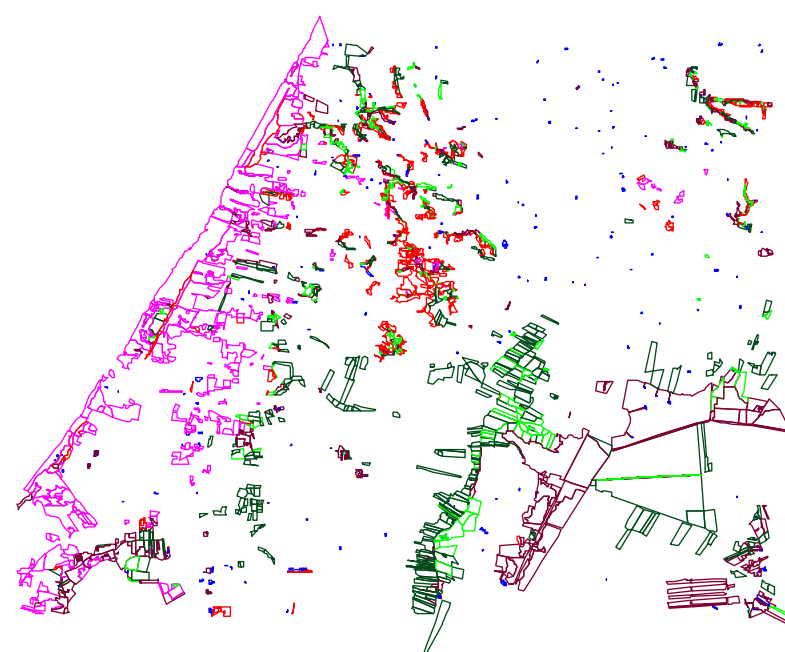

*Figur 5. §3-registreringer. Leveret med UTM-koordinater forskudt 5 mill. meter i AutoCAD´s "DWG"-format.*

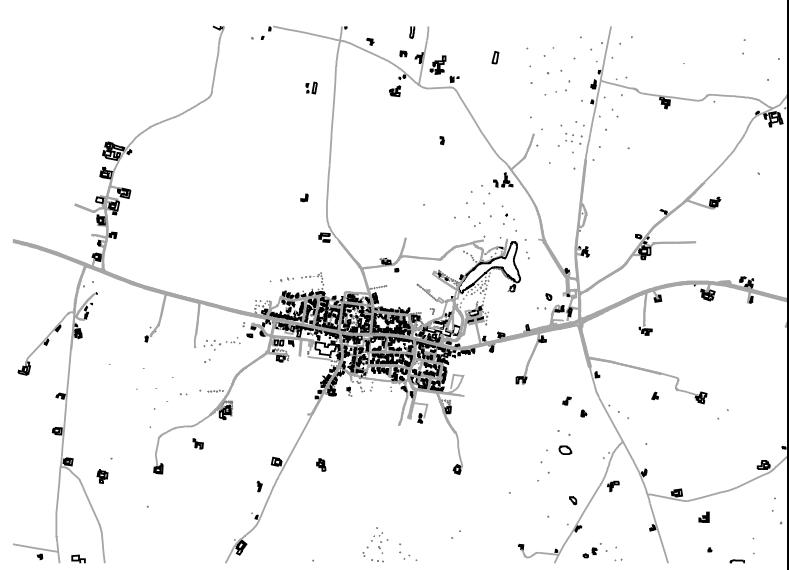

*Figur 6. T0/T2 - kort. Leveret i System 34 i "DS-FL"-format. Kun relevante data er medtaget.*

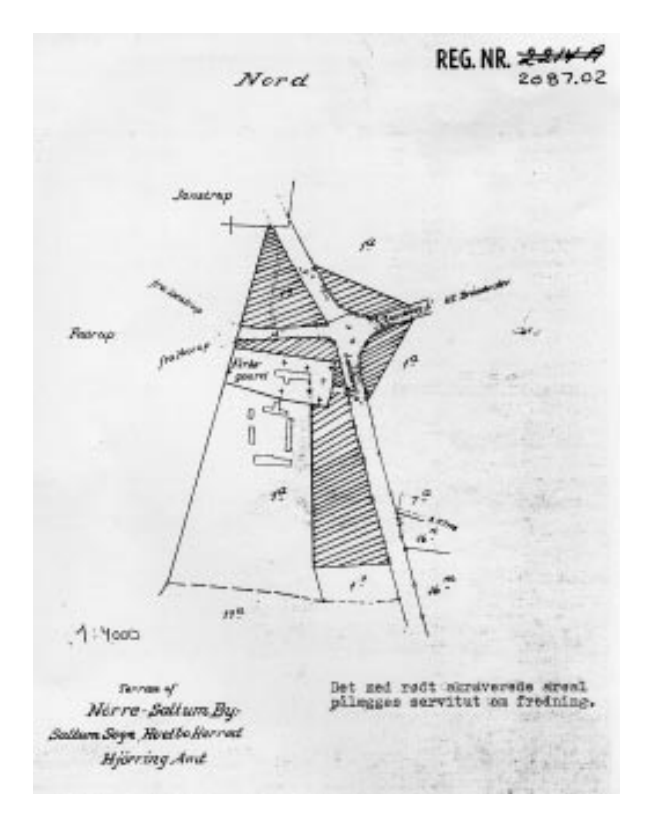

*Figur 7. Fredninger. Leveret på analog "A4"-kopi.*

Den første proces, efter at kortdataene er hentet hjem, er en redigering, der typisk består af en reduktion ved et udsnit, en transformation af koordinatsystemet og en etablering af kortets topologi (Kaae Petersen, 1994) til brug i GIS-systemet.

Det valgtes at benytte et modificeret System 34 som koordinatsystem, idet System 34 er det mest almindelige at benytte i forbindelse med digital projektering. Den modificerede del består i at anvende negative x-koordinater for at tage hensyn til at GIS-systemet ArcInfo benytter et matematisk koordinatsystem. Det ønskede fil-format til GIS-systemet ArcInfo er et internt format. Fælles for dem alle er, at der blev valgt et fast udsnit, som dannede grundlag for en klipning af de forskellige temakort.

Jordbundstyperne i shapeformatet kunne kon-

verteres næsten direkte, idet der blot skulle tages hensyn til topologien i shapefilen. Efter at shapefilen var konverteret til ArcInfo´s interne format blev dataene transformeret til det modificerede System 34.

§3-registreringerne skulle igennem en konvertering i ArcView programmet, idet dette program kan indlæse DWG-filer direkte og gemme dem som shape-filer. Disse indlæses i Arc-Info og konverteres til dets interne format, hvorefter transformationen fra UTM til det modificerede System 34 foretages.

T0/T2 kortet blev indlæst i et terrænmodel program via en DSFL-oversætter, herfra indlæst i AutoCAD, hvor data blev reduceret og grupperet. AutoCAD-filen blev videre indlæst i ArcView. Shape-filen blev konverteret i ArcInfo og transformeret fra et drejet matematisk koordinatsytem til det modificerede System 34. Denne beskrevne proces for DSFL-filer skulle ikke være nødvendig, idet der findes en DFSLoversætter til ArcInfo, denne er bare ikke afprøvet tilstrækkelig.

Fredninger blev digitaliseret med hånden i Arc-View og via shape-filen konverteret og transformeret på plads i ArcInfo.

Højdekurverne er digitaliseret af studerende på Aalborg Universitet på baggrund af et opfotograferet 4cm kortet (1:25.000 til 1:10.000). Via AutoCAD og ArcView konverteret og transformeret på plads i ArcInfo. Her blev der foretaget komplekse vektor til raster konverteringer, som har givet billedet i figur 3, som resultat.

Ud over forskellige koordinat-systemer og fil-

formater er dataene registreret med forskellige nøjagtigheder. Således er:

- Jordtyper m.m. registreret fra 1:25000 til 1:500.000 og den anbefalede anvendelse for især jordbundstyper er 1:500000.
- §3 registreringer er foretaget i 1:25.000.
- Højdekurverne er digitaliseret udfra en oprindelig målestok på 1:25000.
- T0/T2 kortet kan anvendes i 1:4000.
- Fredningsregistreringen ligger på hhv. 1:4000 og 1:20.000.

For at illustrere den indbyrdes nøjagtighed på de forskellige registreringer, kan på figur 8 ses tre registreringer af Nols Sø.

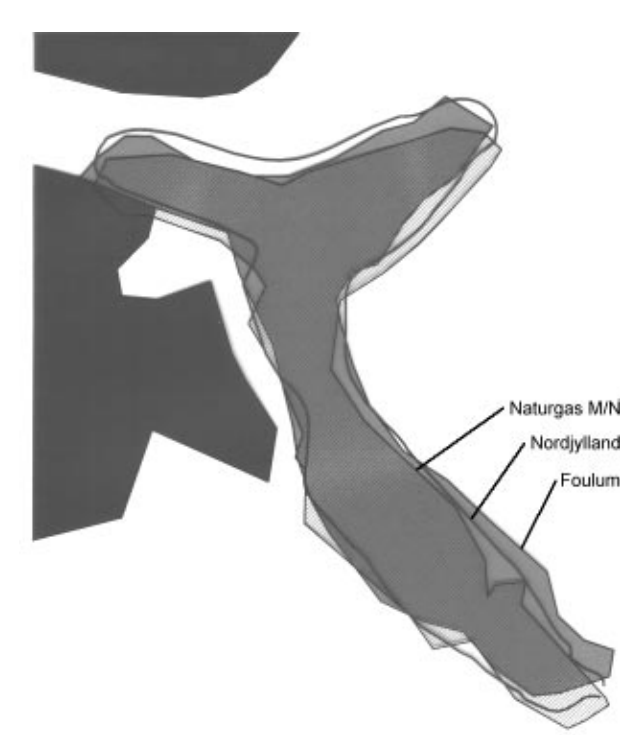

*Figur 8. Nols Sø registreret tre gange.*

Det ses tydeligt af figuren, at der er tale om forskellige registreringer. Registreringen fra Naturgas M/N er vel nok den mest præcise, idet kortet her er fremstillet fotogrammetrisk. De andre to er blot digitaliseringer af eksisterende

kortmateriale i 1:25.000. Forskellen er så at Foulums registrering indgår i et heldækkende kort, hvorimod registreringen fra Nordjylland kun medtager områder af interesse. Der er en lille forskel mere, som har stor interesse i forbindelse med GIS-anvendelse af et kort, idet søen registreret i Nordjylland er en åben polygon, hvorimod de andre to er lukkede og dermed flader. Yderligere har man i Nordjyllands Amt gjort kyststrækningen "blød", idet der er kørt en spline-funktion på linien.

Da registreringerne ligger rimelig tæt ved hinanden valgtes søen fra Foulum, idet den indgår i et heldækkende kort og overlap dermed er undgået. De andre to søer blev slettet ud af datasættet. Samme procedure blev anvendt ved andre dobbelt-registeringer, såsom skovområder og vandløb.

# **Map-algebra**

Den grundlæggende ide med at samle dette datagrundlag digitalt er selvfølgelig at kunne benytte det i GIS-systemet. Det er således muligt i et raster-baseret GIS-system at manipulere med de tematiske rasterkort og bl.a. "sammenblande" dem til en videre analyse. Manipuleringen kan indeholde forskellige beregninger, hvor cellernes indbyrdes forhold benyttes eller en simpel adition af cellernes værdier, idet cellestrukturen er sammenfaldende for alle temakort. Læs mere om disse muligheder hos (Balstrøm, 1994) for en introduktion eller (Tomlin, 1990) for en detaljeret beskrivelse. Tomlin er faderen til map-algebra.

Hvert temakort skal forberedes til den videre analyse, således at de enkelte værdier af cellerne fra de forskellige temakort kan relateres til hinanden. Inden dette gøres vil temakortene reduceres til kun at indeholde de væsentlige elementer for placeringen af omtalte omfartsvej.

Således blev følgende syv temakort udarbejdet, idet hvert kort i hver enkelt celle kun kan repræsentere en værdi.

- Jordbund (sand, ler ...)
- Hældninger på terrænets overflade
- Beplantning (lyng, eng ...)
- Bygninger
- Brugsgrænser (mangler matrikelkort)
- Højspændingsledninger
- **Fredninger**

Hvert temakort bliver klassificeret således, at der sættes "priser" på hver celle f.eks. mellem 0 og 100. Tages jordbunden som eksempel indsættes værdien 5 i en celle der repræsenterer sand og værdien 70 i cellen, der repræsenterer silt. Disse værdier skal således repræsentere, at det er meget dyrere at lægge linien igennem et område med silt end med sand. Resultatet på denne prissætning ses af figur 9. Bemærk at man normalt vil benytte farver i stedet for gråtoner som her, hvilket vil give et helt andet synsindtryk.

Bygninger bliver klassificeret efter størrelse, således vil store huse være dyrere end små huse. Yderligere er der lagt en zone ind omkring hvert hus, der skal afspejle, at kommer man for tæt på et hus skal hele huset eksproprieres og cellerne lige uden for huset således have samme værdi som cellerne indenfor huset. Husene er desværre lidt problematisk, idet det ikke er helt let at give huset den rigtige værdi i relation til f.eks at gå igennem sandjord eller et skovområde. Nu er dette kun et forprojekt, der

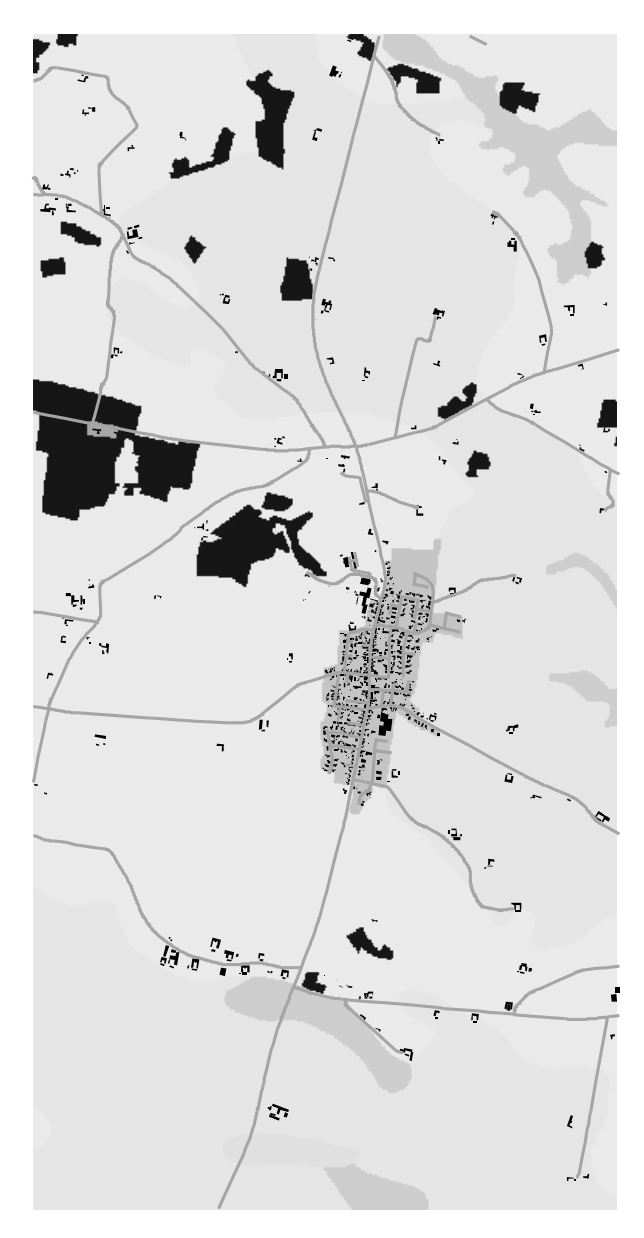

*Figur 9. Jordtyperne efter klassificeringen.*

skal præsentere ideen omkring raster-GIS og map-algebra i vejplanlægning, og ovenomtalte problemstilling må derfor tages op på et senere tidspunkt. De følgende figurer 10-15 viser hvordan de forskellige temakort tager sig ud efter en klassificering og evt. etablering af zone, som f.eks. 100m zonen ved fredninger. På figurerne er huse og veje lagt ind som hjælp til orientering, men er ikke med i det originalt beregnede billede.

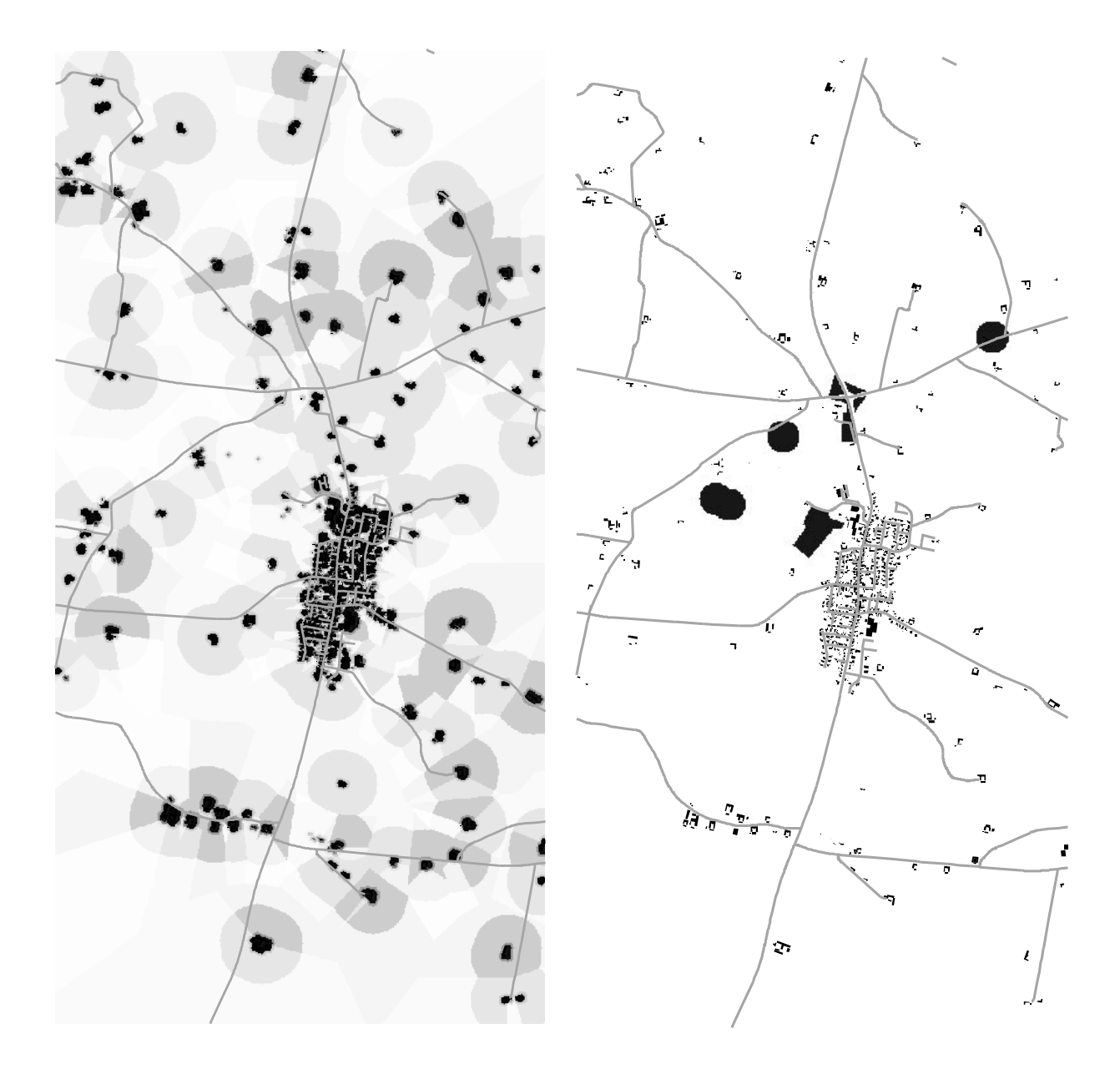

*Figur 10. Bygninger klassificeret efter størrelse med angivelse af en zone omkring bygningen. Zonen har ikke som man må formode efter figuren kun en værdi i dens celler, værdien aftager jævnt med øget afstand til bygningen. På grund af manglende farver kan systemet ikke vise det.*

*Figur 11. Fredninger er her angivet som ringe svarende til et punkt f.eks. en galgehøj med 100m fredningszone. I vejkydset er oversigtsarealer fredet på grund af Saltum Kirke der er placeret i det sydvestlige hjørne af krydset.*

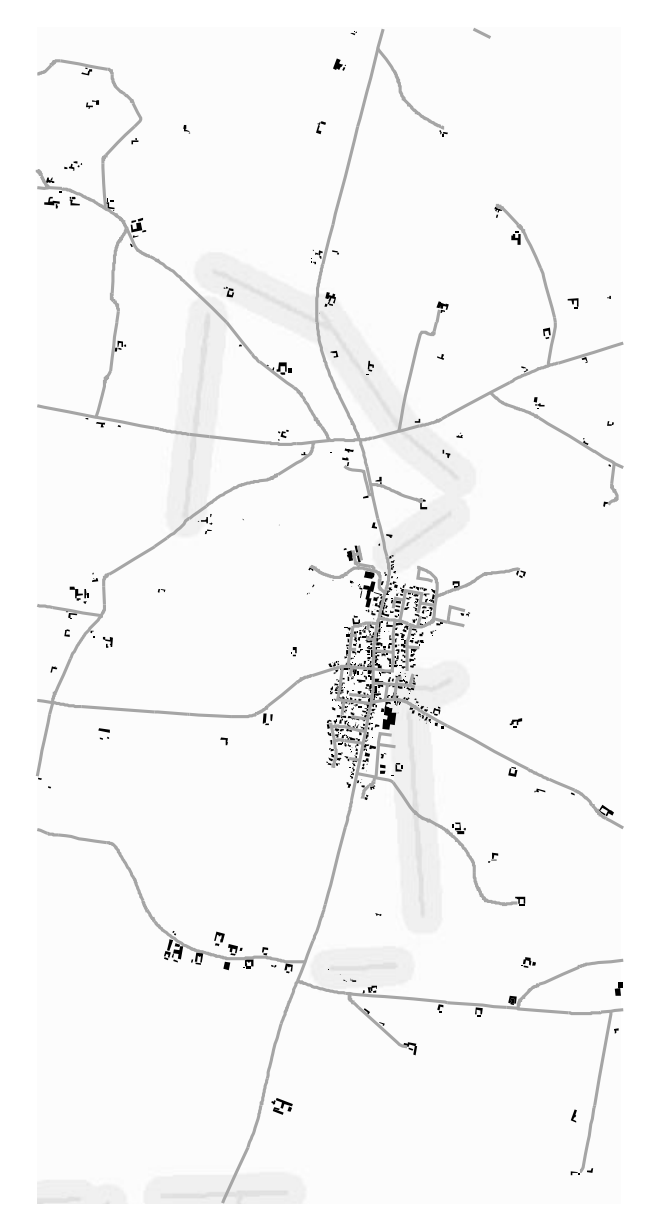

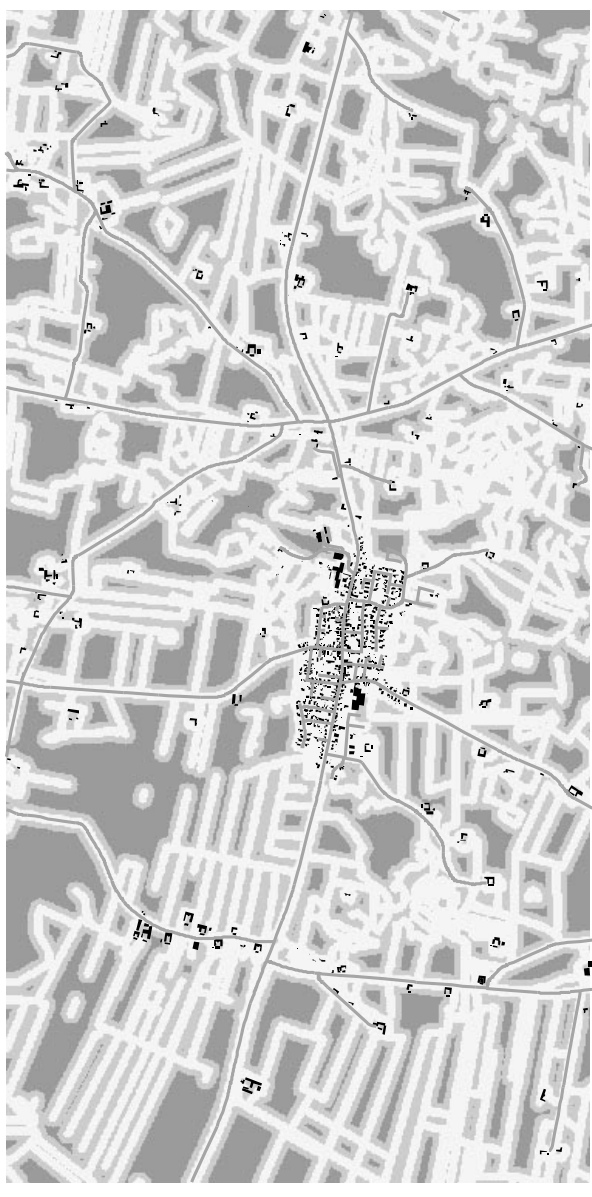

*Figur 12. Højspændingsledningerne er bestemt ved selve registreringen og en zone på 200m jævnt voksende værdier væk fra ledningen. De mørke områder er således de dyre.*

*Figur 13. Brugsgrænserne skal følges så godt som muligt. Der er desværre temmelig mange og matrikelkortet ville have været klart bedre. Her ses at de lyse områder er de billigste, idet grænserne går her med en zone på 50m jævnt voksende værdier væk fra grænsen.*

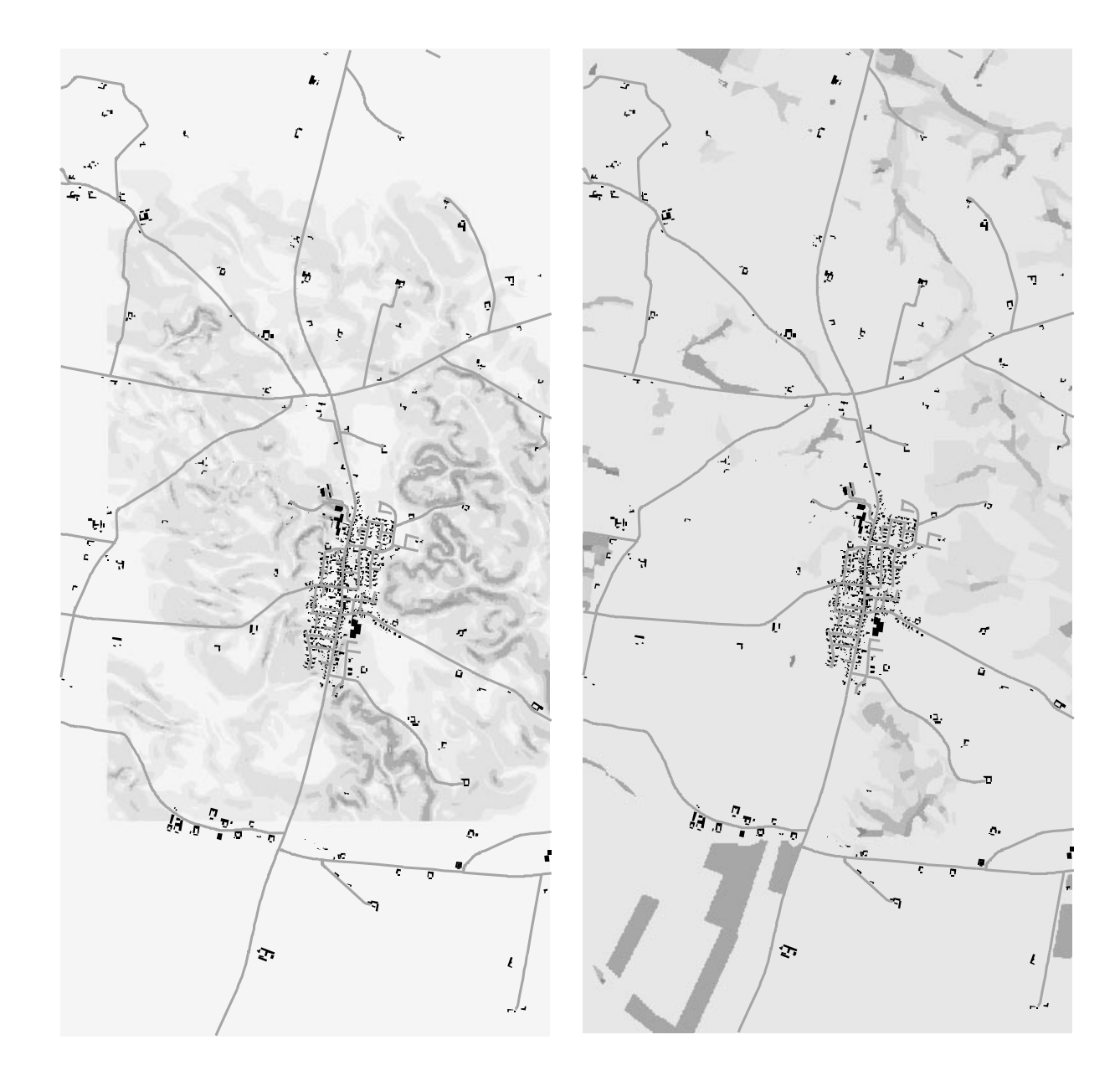

*Figur 14. Klassificeringen for højdekurverne giver ovenstående billede. Det der vises er skråningshældninger. I de mørke områder er skråningerne meget stejle og i de lyse områder er der stort set ingen skråninger.*

*Figur 15. Klassificering af følsommme naturområder, som ikke er registrert andre steder, således er Nols Sø og skovområder lige nord-vest for Saltum ikke medtaget her.*

Nu er temakortene klar til at blive sammenvægtet i forhold til hinanden. I figur 16 er menuen til dette vist. Her angives i %, hvorledes det

afhængig af, hvordan den forudgående klassificering er foretaget. Et sammenvægtet kort fremgår af figur 17.

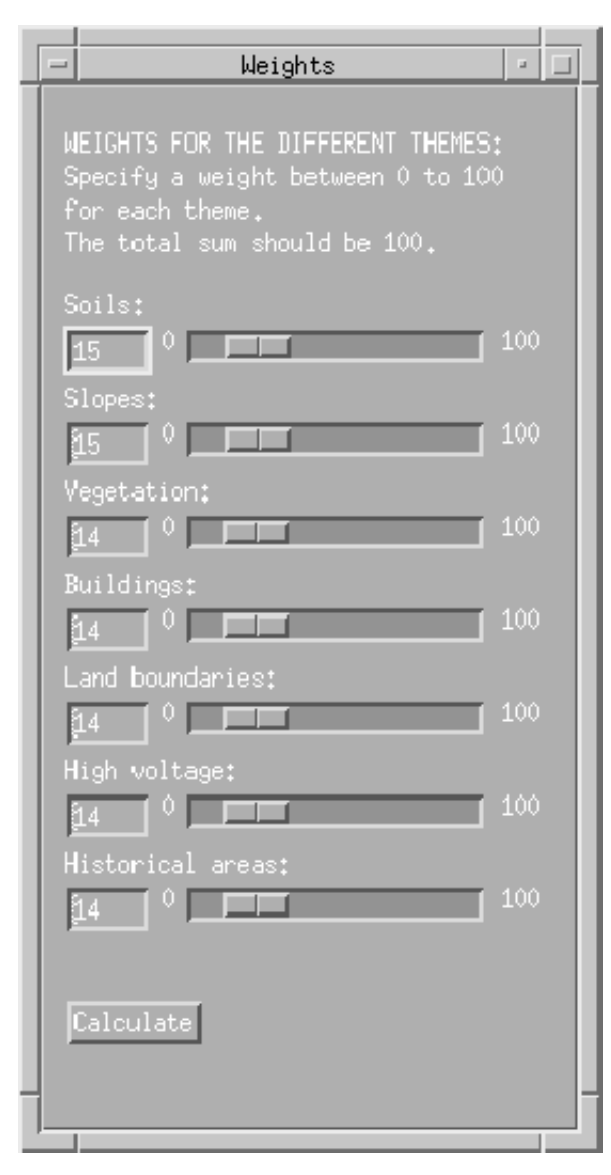

*Figur 16. Menuen til vægtning imellem de forskellige bindinger, der skal tages hensyn til ved bestemmelse af linieføringen.*

ønskes, at der skal tages mere eller mindre hensyn til jordbundsforhold, hældninger på skråninger osv. De enkelte celler vil normalt have værdien mellem 0 og 100, men f.eks. ved fredninger og husene er disse værdier øget, for bedre at kunne sammenvægte dem, dermed sagt at den procentuelle sammenvægtning således er

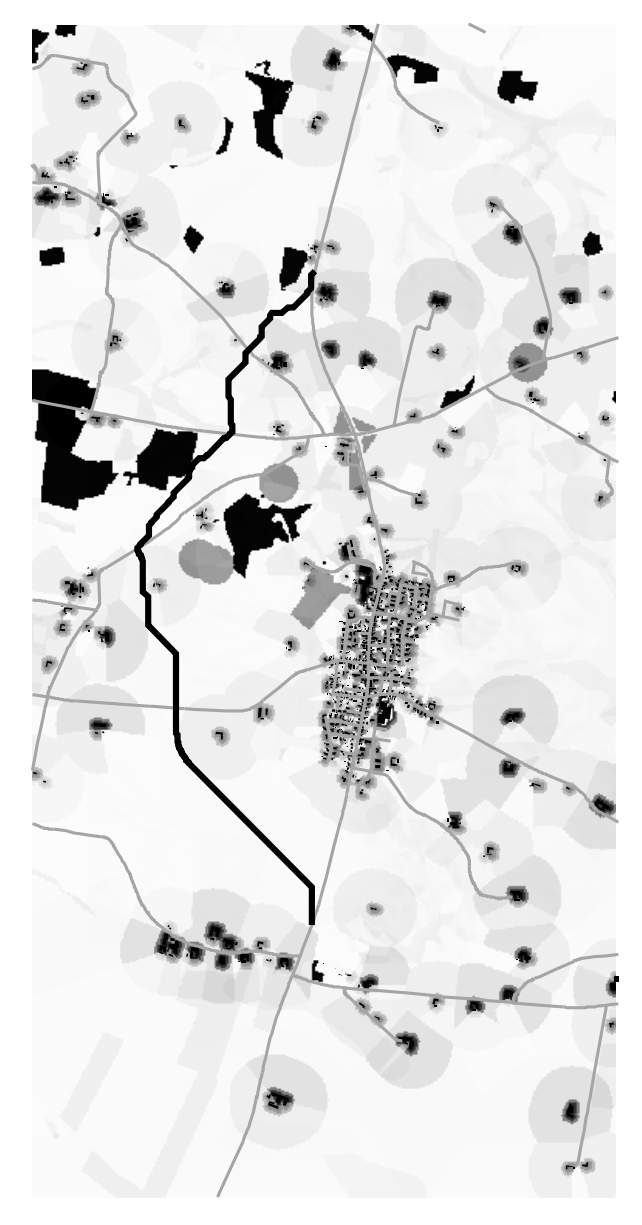

*Figur 17. Alle temaer vægtet sammen til et kort. Linien der herved fremkommer er også vist.*

# **Costpath**

Billedet i figur 17 repræsenterer en sammenvægtning af de forskellige temakort og hver celle skulle således indeholde en værdi, der repræsenterer prisen på at gå gennem denne celle. Går man nu fra et punkt til et andet kan man få GIS-systemet til at vælge den rute som

er billigst. Møder systemet på dens rute en celle som er dyrere end dens nabocelle vil nabocellen blive valgt på den videre fart. I forbindelse med denne beregning starter man med at definere et startpunkt og et slutpunkt for omfartsvejen. Herved begrænses analysen til de forudvalgte endepunkter, men disse kan selvfølgelig nydefineres efter ønske. Udfra hvert endepunkt beregner systemet samtlige mulige

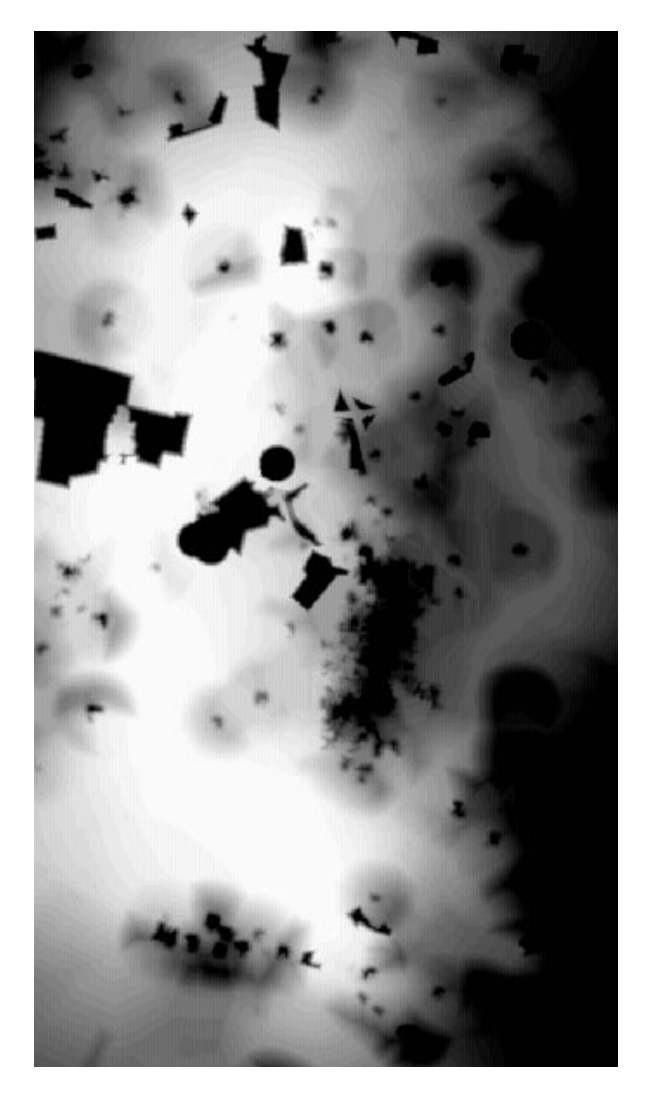

*Figur 18. Billede af den korridor systemet beregner sig frem til.*

ruter og omklassificerer kortet således, at den opsummerer prisen på ruten ud til billedranden. Programmet starter med at danne lyse celler (lav akumuleret værdi) og bliver stadig mørkere ud til billedranden (høj akumuleret værdi). Det samme gøres fra det andet endepunkt. Disse to nye billeder sammenlægges og en korridor tegner sig for den billigste linieføring ved lyse områder. Se figur 18. Farverne vælges helt individuelt. Betegnelsen lys og mørk er således benyttet for at øge forståelsen.

Den absolut billigste strækning kan GIS-systemet også beregne, idet celleværdierne ikke kan repræsenteres tilfredsstillende med værdien fra 0 til 256 (farver).

# Garbage in Garbage out

Det første forsøg viste således ruten vist på figur 19. Nu er det sådan, at det praktisk talt er umuligt at komme forbi sydøst om søen, derfor måtte datagrundlaget suppleres lidt med informationer herom. Samtidig er det selvfølgelig tankevækkende, idet systemet arbejder på det grundlag det får og ikke på det som reelt er til stede i naturen. Efter supplerende data foreslog systemet ruten vist på figur 20, hvilket er et

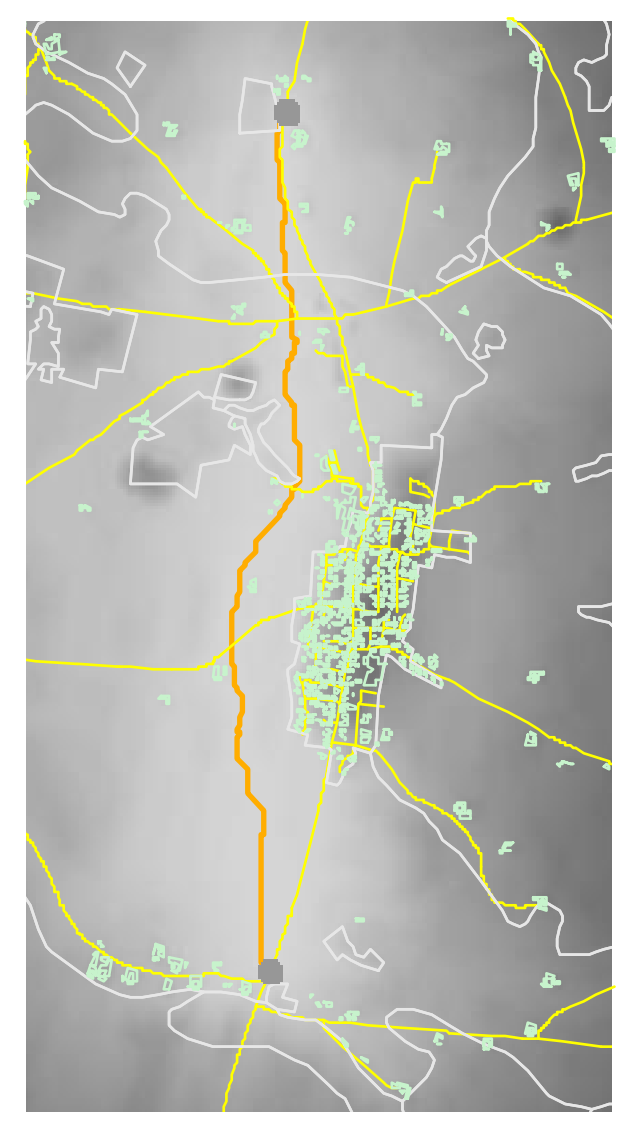

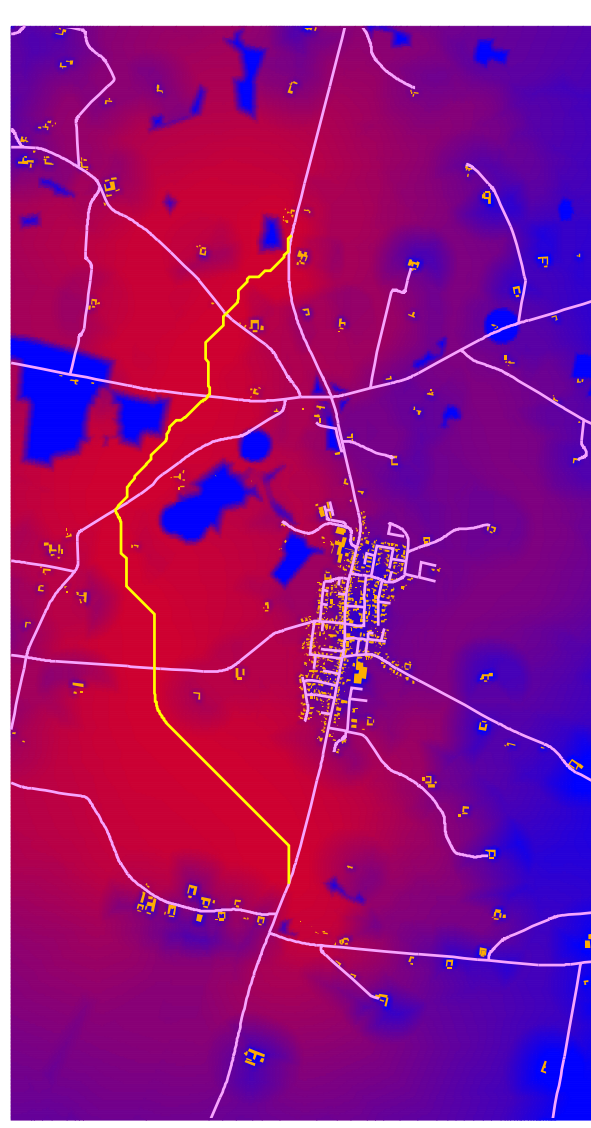

*Figur 19. I det første forsøg foreslog systemet at klemme sig imellem Nols Sø og en tilhørende sportsplads, idet systemer ikke havde fået oplysning om sportspladsen.*

*Figur 20. Efter at sportspladsen blev registret som et følsomt område valgte systemet at gå uden om det hele.*

ganske fornuftigt forslag. Måske ville man nok vælge en lidt kortere rute tæt forbi nogle huse, men med en ny klassificering og vægtning vil systemet også kunne komme frem til en sådan løsning.

I et andet forsøg blev systemet bedt om en ny beregning, hvor bygningerne blev reduceret til 0%. Prompte (ca. 2 timer senere) foreslås en linieføring, der stort set følger den gamle ret gennem Saltum by, hvilket ses af figur 21.

## **Konklusion**

Det er selvfølgelig kun et forslag programmet kommer med. Reelt vil den korridor som beregnes være tilstrækkelig til at kunne give et billede af mulige linieføringer. I det hele taget skal forslaget tages med de forbehold edb-sy-

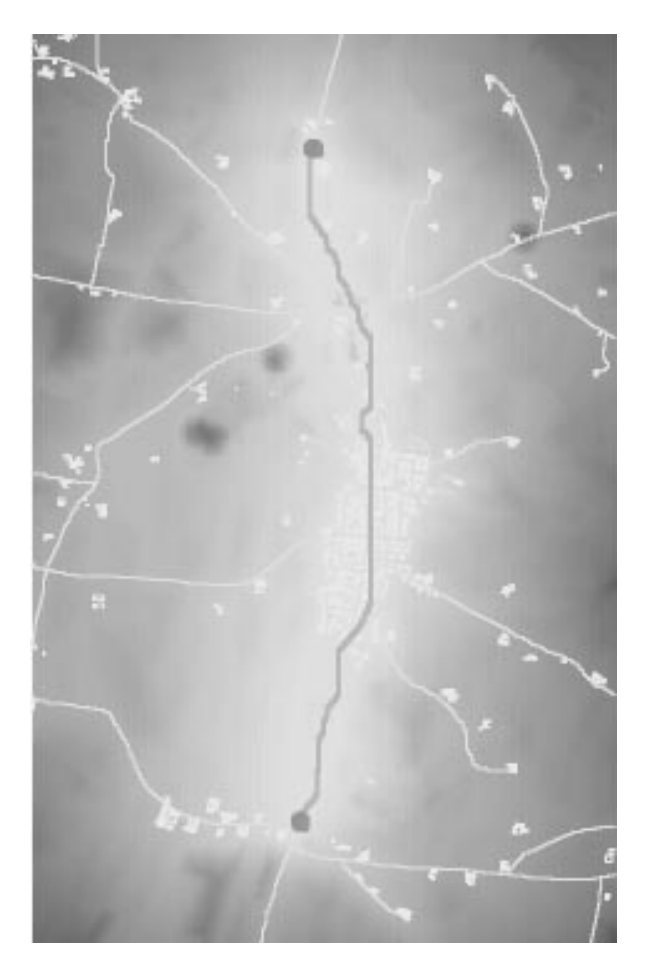

*Figur 21. Fjernes husene som et område der skal tages hensyn til, vil ruten vælge at gå ret gennem Saltum by.*

stemer medfører. Inddata som nævnt ovenfår er af meget essentiel vigtighed og bør kontrolleres med observationer i marken. Selvom dette kun er et forprojekt så giver det en ide om hvad raster-GIS kan bruges til, idet især projekter med mange forskellige følsomme bindinger i området kan være vanskelige at overskue.

Raster-GIS giver muligheden for at sammenvægte et utal af forskellige temaer, hvor vægtningen imellem dem vil være forskellig fra område til område. Selvom en illustration af mulige korridorer kan være tilstrækkelig, kan man observere, at kriterier i det mere åbne terræn,

som er relativt lavt prioriteret, kan få større betydning og dermed alligevel bidrage med overraskende linieføringer, som ellers ville have svært at se umiddelbart. Netop sådanne krav som at følge højdekurver og matrikelskel kan her få større betydning ved bestemmelse af linien.

En vigtig del ved bestemmelsen af linieføringen er den rent æstetiske. Denne er umådelig sværd at medtage i et sådant system, men det kan ikke afvises helt, at det en gang i fremtiden vil være muligt at medtage dele af de forhold, der gør sig gældende for at vælge en æstetisk linieføring, især da nogle af kriterierne kan bestemmes matematisk.

Den personlige vurdering på et mere eller mindre rationelt erfaringsgrundlag vil ligeledes ikke kunne undværes. Af denne grund vil indførelsen af raster-GIS i vejplanlægningen under ingen omstændigheder kunne erstatte nogen, men blot medvirke til en bedre og mere objektiv bestemmelse af en vejlinieføring.

Det videre arbejde med anvendelsen af raster-GIS bliver klart et spørgsmål om at øge kvaliteten i de kriterier systemet benytter til at bestemme den korridor en linie skal lægges i. De kvalitative krav vil gå på en mere præcis værdisætning af de enkelte celler, der tager hensyn til dets udgangspunkt og relationerne cellerne imellem. Det vil måske endda være muligt at få meget præcise priser for forskellige linieføringer, så et udgangspunkt til en decideret costbenefit analyse kan tilstræbes. Dette vil i høj grad kræve, at geometriske forhold vil kunne medtages i raster-GIS analysen.

Raster-GIS bliver ikke benyttet særlig meget i

Europa, men derimod i USA. Metoden er her blevet anvendt på bestemmelsen af en ny vejlinieføring, men vil selvfølgelig kunne bruges til en hvilken som helst form for planlægning i det åbne land, hvor der skal tages hensyn til mange forskellige kriterier.

Således vil metoden kunne bruges til tracering af en ny jernbanelinie eller udpegning af et nyt industriområde i en kommune.

Der skal rettes en stor TAK til:

**Ander Forsberg** fra det Svenska Institutet För Geografisk Informationsteknologi i Kiruna, som har forestået programmeringen af de makroer som bliver anvendt til GISanalysen i ArcInfo.

**Jan Staunstrup** fra Aalborg Universitet for at hjælpe med konvertering og transformering af data.

**Forskningscenter Foulum**, **Nordjyllands Amt**, og **Naturgas M/N** for beredvilligt at stille data tilrådighed.

# **Det benyttede system:**

- ArcInfo ver. 7 på en HP Apollo 715/33 UNIX arbejdsstation
- ArcView ver. 2.1 på en Pentium 90 PC

## **Litteratur**

- Balstrøm, 1994: *Rasterbaserede GIS-analysemetoder*, Thomas Balstrøm i *GIS i Danmark,* Thomas Balstrøm m.fl., Teknisk forlag.
- ESRI, 1992: *Cell-based Modeling with GRID*™ ESRI, Redlands, California
- Höhle, 1994: *Standarder for billeder og rastergrafik*, Joachim Höhle og Jesper Damgaard-Iversen i *GIS i Danmark,* Thomas Balstrøm m.fl., Teknisk forlag.
- Kaae Petersen, 1994: *Topologiske modeller*, Jesper Kaae Petersen i *GIS i Danmark,* Thomas Balstrøm m.fl., Teknisk forlag.
- Tomlin, 1990: *Geographic Information Systems and Cartographic Modeling*, C.D. Tomlin, Prentice- Hall, New Jersey

Erik Kjems Trafikforskningsgruppen Aalborg Universitet Fibigerstræde 11 9220 Aalborg Øst Tlf 98158522 Fax. 98153537 Email. Kjems@i4.auc.dk